## Capturing a Still Image in the Video during Playback

You can capture still images of the scenes you like in the recorded videos.

1 Select the playback mode.

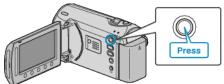

2 Select video mode.

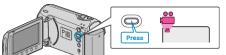

 ${\it 3}$  Select the desired video and touch @.

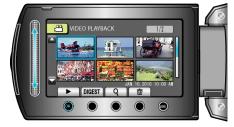

4 Touch pause at the desired scene during playback.

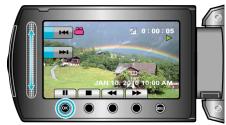

- After pausing the video, you can fine-tune the point to capture by using the forward slow-motion I ▶ and reverse slow-motion ◄ operation buttons.
- 5 Capture a still image.

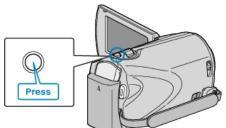

NOTE:-

- The size of the still images captured varies with the "SELECT ASPECT RATIO" setting.
- "16:9" : 640×360
- "4:3" : 640×480
- The picture quality varies with the "IMAGE QUALITY" setting.
- "IMAGE QUALITY" (
  P.0 )
- Captured still images are stored in the media specified in "REC MEDIA FOR IMAGE".
- "REC MEDIA FOR IMAGE (GZ-MS250/GZ-MS240/GZ-MS230)" ( P. 0 ) "IMAGE SLOT SELECTION (GZ-MS210)" ( ISP P. 0 )

1